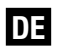

## **Decoder + Sounddecoder PluX22 (V3)**

Ein wesentlicher Bestandteil Ihrer erworbenen Lok ist der neu entwickelte Decoder in der PluX22-Schnittstelle. Der Decoder bietet Ihnen die Flexibilität und Sicherheit beim Fahren mit Ihrer Lok, die Sie heute von einem modernen Digitaldecoder erwarten. So ist der Decoder RailCom® kompatibel, besitzt einen Temperaturschutz und kann auch auf dem Hauptgleis programmiert werden.

Der ebenfalls neue Sounddecoder bietet Ihnen mit seinen 8 unabhängigen Soundkanälen und einer Genauigkeit von 16 Bit ein sehr realistisches Klangerlebnis.

Durch eine Lastregelung der neuesten Generation verfügt die Lok über hervorragende Fahreigenschaften und ist durch anpassbare Regelkurven optimal auf den eingebauten Motor abgestimmt.

Die Lok-Decoder erkennen automatisch den analogen oder digitalen Betrieb. Im Digitalbetrieb wird das zuletzt eingestellte Digitalsystem verwendet (DCC ist voreingestellt).

Durch Flash-Technologie kann der Decoder jederzeit durch ein Upgrade auf den neuesten Stand gebracht werden, falls dies einmal erforderlich sein sollte.

#### **Inhaltsverzeichnis**

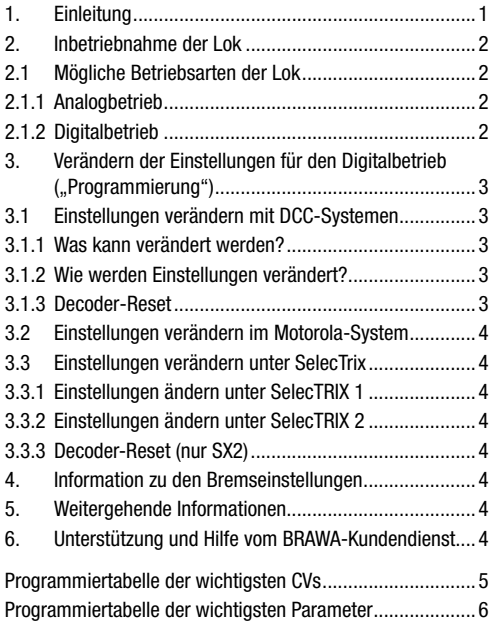

## **1. Einleitung**

Ein wesentlicher Bestandteil Ihrer neu erworbenen Lok ist der Decoder. Die Elektronik ermöglicht folgende Fahr- und Sonderfunktionen der Lok:

- Steuerung der Lok vorwärts- und rückwärts
- Lichtfunktionen
- Geräuschfunktionen (optional nur bei Soundversion)
- Speicherschaltung (optional nur bei eingebautem Energiespeicher)

Der eingebaute Lokdecoder ist kompatibel zum NMRA-DCC-Standard und kann mit allen Zentraleinheiten, die ein solches Datenformat ausgeben, betrieben werden. Er ist auch kompatibel zum Motorola-Format (Märklin-Digital) und zum SelecTRIX-Format (SX1 und SX2).

Obwohl die Lok werkseitig bereits so eingestellt ist, dass Sie sofort mit dem Fahrbetrieb beginnen können (der Decoder erkennt die Betriebsart weitgehend automatisch), bitten wir Sie, sich zunächst mit dieser Betriebsanleitung vertraut zu machen, ehe Sie die Lok das erste Mal auf das Gleis setzen.

**Kapitel 2** gibt Ihnen einen Überblick über die **möglichen Betriebsarten** der Lok und welche Funktionen mit welcher Betriebsart verfügbar sind (viele Funktionen sind nur im Digitalbetrieb nutzbar).

Falls Sie vorhaben, die **Werkseinstellungen** der Lok

(wie z. B. die Lokadresse oder die Lautstärke der Geräusche) zu **verändern**, empfehlen wir die Lektüre von **Kapitel 3**. Dort erfahren Sie, welche Parameter der Decoder anbietet und wie man diese mit Digitalzentralen verändert. Es wird auch beschrieben, wie man die Werkseinstellungen wieder herstellen kann.

In **Kapitel 4** erhalten Sie Informationen zu den Bremseinstellungen des Decoders.

**Kapitel 5** richtet sich an die Experten unter den Kunden, die "noch mehr" über den Lok-Decoder und dessen Technologie erfahren möchten.

Sollten Sie jetzt immer noch offenen Fragen haben, so können Sie in **Kapitel 6** erfahren, wo Sie Support und **Hilfe** bekommen können.

Wir wünschen Ihnen viel Spaß beim Fahren mit Ihrer BRAWA Lok.

**Alle Produktnamen, Namen von Unternehmen und alle Logos in dieser Anleitung sind Marken und/oder eingetragene Marken ihrer jeweiligen Eigentümer.** 

### **Wichtige Warnhinweise:**

- Vor Nässe und Feuchtigkeit schützen!
- Bei Arbeiten an der Lok muss diese immer spannungsfrei sein. Schließen Sie das Lokgehäuse, ehe Sie die Lok wieder mit der Betriebsspannung verbinden.
- Kein Kabel darf mit dem leitenden Ende jemals Metallteile berühren, auch nicht versehentlich.
- Achten Sie darauf, dass keine Kabel gequetscht werden oder Kurzschlüsse entstehen
- Behandeln Sie den Lautsprecher extrem vorsichtig: Üben Sie keinerlei Druck auf ihn aus und berühren Sie die Lautsprechermembrane nicht!

## **2. Inbetriebnahme der Lok**

Wir empfehlen vor der ersten Inbetriebnahme ein Auslesen der Lokadresse auf einem Programmiergleis (CV01, Werkseinstellung ist 03). Das ist ein erster Test, mit dem Sie die Funktionsfähigkeit Ihrer Lok überprüfen können.

Die Lok kann nach dem Test direkt auf das Hauptgleis gesetzt und in Betrieb genommen werden.

Die Wahl der Betriebsarten (analog oder digital) erkennt der Decoder automatisch. Das zuletzt eingestellte Digitalsystem (das System, in dem zuletzt programmiert wurde) wird im Decoder gespeichert (Werkseinstellung ist DCC). Es müssen keine Einstellungen verändert werden.

## **2.1 Mögliche Betriebsarten der Lok**

Die Lok kann sowohl auf konventionellen (= Analogbetrieb) als auch Digitalanlagen eingesetzt werden. Die Anzahl der jeweils zur Verfügung stehenden Funktionen ist jedoch unterschiedlich:

Analogbetrieb:

- Fahrfunktion Vorwärts Stopp Rückwärts
- Lichtfunktionen (auch für den Analogbetrieb sind diese mit einem Programmiergerät veränderbar)

Digitalbetrieb:

- Fahrfunktion Vorwärts Stopp Rückwärts
- Lichtfunktionen
- 14/28/126 Fahrstufen DCC
- 14/28 Fahrstufen Motorola
- 31/127 Fahrstufen SX1/SX2
- Soundfunktionen (optional)
- Energiespeicher (optional)

## **2.1.1 Analogbetrieb**

Zum Analogbetrieb eignen sich Gleichstromtransformatoren (z. B. Fleischmann, Trix, Titan) als auch Wechselstromtransformatoren (z. B. Märklin, Titan).

Bitte beachten Sie, dass ein störungsfreier Betrieb mit elektronischen Fahrreglern (PWM-Betrieb), wegen der Vielzahl am Markt erhältlichen Systeme nicht garantiert werden kann.

#### **Betrieb mit Gleich- oder Wechselstromtransformator**

Der Betrieb mit einem Gleich- oder Wechselstromtransformator ist problemlos möglich. Die Geräuschfunktionen sind in dieser Betriebsart nicht abrufbar. Auch ein eventuell eingebauter Energiespeicher ist hier ohne Funktion.

### **2.1.2 Digitalbetrieb**

Für den vorbildgetreuen Fahrbetrieb empfehlen wir die Verwendung eines digitalen Ansteuersystems. Abgesehen davon, dass nur im Digitalbetrieb die eingebauten Sonderfunktionen verfügbar sind, bietet der Lok-Decoder im Digitalbetrieb einen leisen, lastgeregelten Antrieb an.

Der eingebaute Lok-Decoder ist kompatibel zu folgenden Digitalsystemen:

- NMRA-DCC-Standard
- Motorola Protokoll
- SelecTRIX 1 und SelecTRIX 2

Da es teilweise erhebliche Unterschiede zwischen den einzelnen Systemen gibt, wird im folgenden Teil von Kapitel 2 zunächst der Fahrbetrieb der Lok erklärt und typische Probleme und Einschränkungen aufgezeigt.

**Bitte lesen Sie unbedingt Kapitel 3, wenn Sie vorhaben, die Werkseinstellungen des Lok-Decoders zu verändern.**

#### **Digitalbetrieb mit DCC-Systemen**

Ein Betrieb des Lok-Decoders ist mit jedem DCC-konformen System möglich. Die automatische Fahrstufenerkennung von 28 bzw. 126 Fahrstufen funktioniert mit den meisten Systemen.

Wenn Sie mit 14 Fahrstufen fahren möchten, ist keine automatische Erkennung der Fahrstufen möglich. Falls Sie die automatische Erkennung nutzen möchten, verwenden Sie bitte 28/126 Fahrstufen (CV27 verändern).

Über die Funktionstasten F0 bis F28 können die Geräusche bzw. Funktionen der Lok abgerufen werden (nicht immer sind alle Funktionstasten belegt).

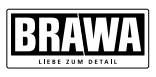

#### **Digitalbetrieb im Motorola-System**

Ein Betrieb des Lok-Decoders ist mit Systemen nach dem Motorola-Protokoll ebenfalls möglich. Sie können hier mit 14 oder 28 Fahrstufen fahren.

Über die Funktionstasten F0 bis F12 (Motorola neu mit zwei Zusatzadressen) können die Geräusche bzw. Funktionen der Lok abgerufen werden (nicht immer sind alle Funktionstasten belegt).

Durch die eingeschränkte Anzahl von Funktionstasten stehen Ihnen bei älteren Digitalzentralen nicht immer alle Funktionen zur Verfügung. Informieren Sie sich beim Hersteller Ihres Digitalsystems, ob eine Erweiterung des Funktionsumfanges möglich ist.

#### **Digitalbetrieb mit SX1/SX2**

Der Lok-Decoder kann ebenfalls mit den von der Fa. Doehler&Haass entwickelten Digitalsystem SelecTRIX 1 und 2 betrieben werden.

Über die Funktionstasten F0 bis F17 (SX1 mit zwei Zusatzkanälen) bzw. F0 bis F16 (SX2) können die Geräusche bzw. Funktionen der Lok abgerufen werden (nicht immer sind alle Funktionstasten belegt).

Durch die eingeschränkte Anzahl von Funktionstasten stehen Ihnen bei älteren Digitalzentralen nicht immer alle Funktionen zur Verfügung. Informieren Sie sich beim Hersteller Ihres Digitalsystems, ob eine Erweiterung des Funktionsumfanges möglich ist.

### **3. Verändern der Einstellungen für den Digitalbetrieb ("Programmierung")**

Obwohl wir den Lok-Decoder optimal an die Lok angepasst haben, können Sie viele Eigenschaften des Decoders an Ihre eigenen Wünsche anpassen. Dazu müssen Sie die Parameter des Decoders verändern. Alle Parameter sind intern im Lok-Decoder als Zahlenwerte gespeichert. Entsprechend der NMRA-DCC-Norm werden diese internen Speicherzellen "CV" (englisch für "Configuration Variable") oder als "par" (Parameter bei SX2) bezeichnet. Sobald Sie einen CV/par- Wert ändern, wird auch der Decoder sein Verhalten entsprechend ändern.

Das Verändern von CVs oder Parameter geschieht durch eine Programmierung mit Hilfe einer Digitalzentrale. Je nachdem, welche Zentrale Sie besitzen, ist der Vorgang allerdings unterschiedlich durchzuführen:

- Benutzen Sie eine **DCC-konforme Zentrale**, lesen Sie bitte ab **Kapitel 3.1** weiter.
- Benutzen Sie eine **Zentrale mit Motorola-Protokoll** lesen Sie bitte in **Kapitel 3.2** weiter.
- Benutzen Sie eine **Zentrale mit SelecTrix** lesen Sie bitte in **Kapitel 3.3** weiter.
- Möchten Sie die Einstellungen der Lok mit Hilfe des Programmers von Doehler & Haass (BRAWA-Nr. 99809) verändern, empfehlen wir zunächst das Lesen von **Kapitel 5**.

## **3.1 Einstellungen verändern mit DCC-Digitalsystemen**

Um die Einstellungen des Lok-Decoders verändern zu können, benötigen Sie eine Digitalzentrale, die eine Programmierung nach NMRA-DCC-Spezifikation anbietet. Je nach Ausstattung Ihrer Zentrale kann es sein, dass Ihr Gerät Ihnen die Möglichkeit bietet, CVs zu lesen und zu schreiben oder nur zu schreiben. Bitte lesen Sie in der Anleitung Ihres Digitalsystems nach, welche Möglichkeiten es Ihnen anbietet.

### **3.1.1 Was kann verändert werden?**

Die Tabelle auf Seite 5 zeigt Ihnen die wichtigsten Einstellparameter.

Eine Sonderstellung nehmen die CVs 12, 27, 28, 29 und 51 ein. Während normalerweise ein entsprechend dem Wertebereich frei wählbarer Zahlenwert in die jeweilige CV geschrieben wird, muss der hier vorgesehene Wert erst errechnet werden.

Entscheiden Sie zunächst, welche der Optionen eingeschaltet oder ausgeschaltet werden sollen. In der Spalte Wert stehen für jede Option zwei Zahlen. Wenn die Option ausgeschaltet ist, beträgt der jeweilige Wert 0, ansonsten eine Zahl aus dem angegebenen Wertebereich. Addieren Sie alle Zahlenwerte für die jeweilige Option, so erhalten Sie den Wert, der in die CV geschrieben werden soll.

### **3.1.2 Wie werden Einstellungen verändert?**

An dieser Stelle kann leider keine allgemeingültige Anleitung für das Programmieren von Werten mit DCC-Systemen abgedruckt werden. Die einzelnen Systeme unterscheiden sich zu stark voneinander.

Sie haben bei den meisten Systemen folgende Möglichkeiten:

- Adresse programmieren (gilt nur für CV1)
- Register-Programmierung (gilt nur für die 8 wichtigsten CVs)
- Paged-Mode (die seitenweise Programmierung, bei der z. B. die CV01-04 eine Seite bilden)
- Direct Mode (direkte Angabe der zu schreibenden oder zu lesenden CVs)
- POM (Programming on the main, die Programmierung auf dem Hauptgleis)

### **3.1.3 Decoder-Reset**

Sie können jederzeit die Werkseinstellungen wiederherstellen, wobei dadurch alle von Ihnen selbst vorgenommenen Änderungen rückgängig gemacht werden:

#### **Schreiben Sie dazu in CV 08 den Wert 8**

## **3.2 Einstellungen verändern mit Motorola- Zentralen**

Um die Einstellungen des Lok-Decoders verändern zu können, benötigen Sie eine Digitalzentrale, die eine Programmierung mit DCC (siehe Punkt 3.1) oder unter Motorola ermöglicht.

Bei der Zentrale 6021 von Märklin gibt es die Möglichkeit im Kurzmodus (die Fahrzeugbeleuchtung blinkt zuerst in langen Abständen und dann kürzer) oder im Langmodus (die Fahrzeugbeleuchtung blinkt zuerst in langen Abständen und dann in mehrfach verkürzten Abständen) die Decoder neu zu programmieren.

Bei anderen Motorola-Zentralen (z. B. der Märklin Mobile Station oder der Märklin Central Station 1) empfiehlt es sich, die Lok neu in der Datenbank anzulegen und abzuspeichern.

Für den Betrieb mit der Märklin Central Station 2 liegt in der Verpackung Ihrer Lok eine BRAWA Chipkarte zum komfortablen Anmelden der Lok. Auf der Karte sind alle wichtigen Angaben und Funktionen gespeichert, die Sie in die Datenbank der Central Station so übernehmen können. Die Tabelle auf Seite 5 zeigt Ihnen die wichtigsten Einstellparameter.

## **3.3 Einstellungen verändern unter SelecTRIX-Zentralen**

Um die Einstellungen des Lok-Decoders verändern zu können, benötigen Sie eine Digitalzentrale, die eine Programmierung nach dem SX-Protokoll anbietet.

## **3.3.1 Einstellungen ändern unter SelecTrix 1**

Folgende Grundeinstellungen für SX1 sind im Decoder hinterlegt: 01-542

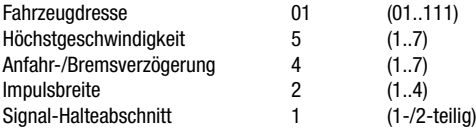

Weitere Angaben (z. B. zu den erweiterten Einstellungen Ihres Decoders) finden Sie auf der Webseite **www.doehler-haass.de**.

Sie können diese Einstellungen unter SX1 bei Verwendung eines Standarddecoders verändern. Mit einem Sounddecoder können Sie die Werte unter SX1 nicht verändern. Um Werte im Sounddecoder zu verändern, müssen Sie unter SX2 programmieren. Die unter SX2 veränderten Werte sind dann unter SX1 verfügbar.

## **3.3.2 Einstellungen ändern unter SelecTRIX 2**

Die Grundeinstellung der Lokadresse des Decoders in SX2 ist 1001 (par001+par002).

Die Tabelle auf Seite 6 zeigt Ihnen die wichtigsten Parameter die Sie verändern können.

## **3.3.3 Decoder-Reset (nur SX2)**

Sie können jederzeit die Werkseinstellungen wiederherstellen, wobei dadurch alle von Ihnen selbst vorgenommenen Änderungen rückgängig gemacht werden:

#### **Schreiben Sie dazu in par 101 den Wert 101**

## **4. Information zu den Bremseinstellungen**

Der Decoder ist eingestellt für einen Bremsabschnitt mit normaler Bremsdiode ( $CV27 = 64$ ).

Wenn Sie ein Bremsmodul (Signalmodul) mit Gleichspannungsbremsen im Motorola-Betrieb verwenden (brake on DC, z. B. bei Märklin, Uhlenbrock, bogobit), dann verändern Sie bitte folgende CV Einstellungen:

CV29 = 2 (Analogbetrieb ausgeschaltet)

 $CV27 = 48$  (Bremsen mit negativer + positiver Gleichspannung)

Falls die Lok über den Bremsabschnitt hinausfährt, kann es erforderlich sein, zusätzlich den Wert der Bremszeit (CV04) zu verkürzen.

## **5. Weitergehende Informationen**

Die Lok-Decoder Ihrer BRAWA Lokomotive bietet über die in dieser Anleitung beschriebenen Einstellmöglichkeiten hinaus noch viele weitere Optionen. Diese sind von uns bereits optimal an die Lok angepasst worden, so dass kein Grund besteht, diese zu ändern.

Die Experten unter Ihnen haben aber die Möglichkeit, sich in den umfassenden Betriebsanleitungen vom Fahrzeugdecoder DH22 (Einstellungen identisch mit DH21) bzw. vom Fahrzeugsounddecoder SD22 (Einstellungen identisch mit SD21) auf der Internetseite **www.doehler-haass.de** in der Rubrik Produkte/Fahrzeugdecoder bzw. Soundsystem zu informieren.

Für die einfache Programmierung des Lok-Decoders empfehlen wir die Verwendung des Programmers der Firma Doehler & Haass (BRAWA-Nr. 99809). Der Programmer ermöglicht es Ihnen, alle Parameter der Lok einfach und übersichtlich am Bildschirm Ihres Windows-PCs zu bearbeiten – ohne mühsames Rechnen und Nachsehen in Listen und Tabellen. Der Programmer kann auch als Digitalzentrale zur Ansteuerung einer Lokomotive verwendet werden.

## **6. Unterstützung und Hilfe vom BRAWA-Kundendienst**

Sollten Sie einmal nicht mehr weiter wissen, so sind Ihre ersten Ansprechpartner natürlich die Firma BRAWA bzw. Ihr Händler, bei dem Sie Ihre Lok erstanden haben.

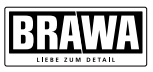

# **Programmiertabelle der wichtigsten CVs**

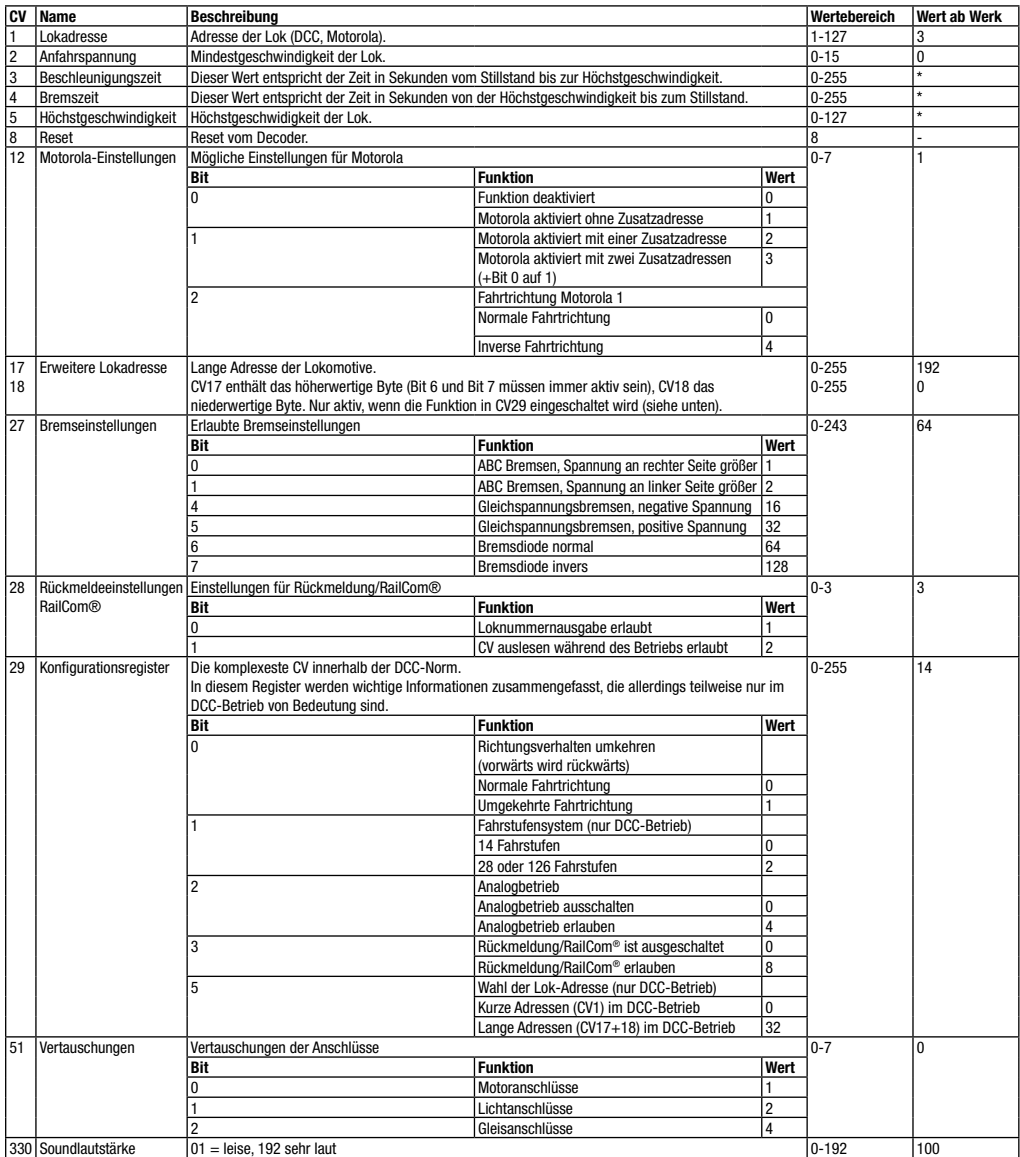

\* Diese Werte sind abhängig von der Lok, in der der Decoder eingebaut wurde.

## **Programmiertabelle der wichtigsten Parameter**

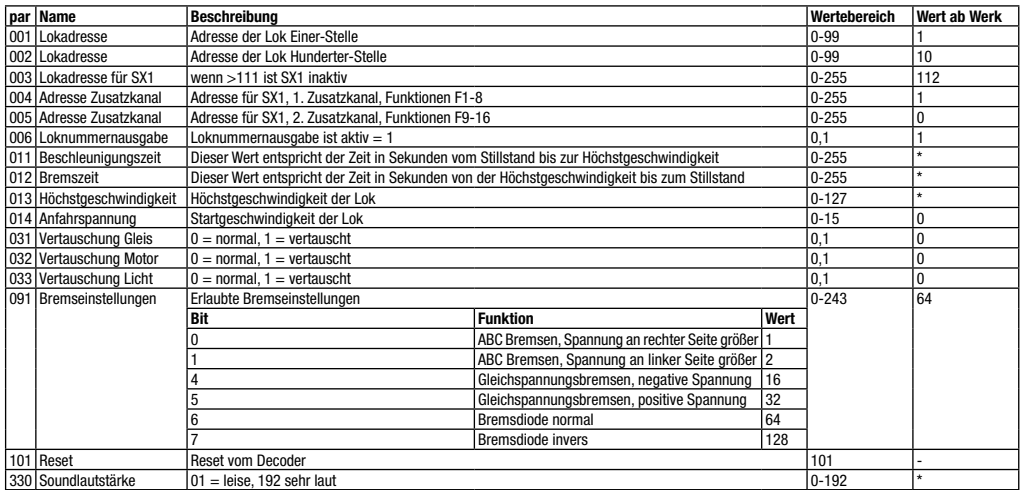

\* Diese Werte sind abhängig von der Lok, in der der Decoder eingebaut wurde.

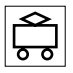

Zum Betrieb des vorliegenden Produkts darf als Spannungsquelle nur ein nach VDE 0570-2-7/DIN EN 61558-2-7 gefertigter Spielzeug-Transformator verwendet werden.

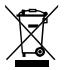

Elektro- und Elektronikaltgeräte dürfen nicht in den Hausmüll gelangen. Sie müssen entsprechend der jeweils gültigen Länderrichtlinien fachgerecht entsorgt werden.

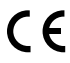

Dieses Produkt entspricht den gültigen CE Normen.

Irrtum, Änderungen die dem technischen Fortschritt dienen, Liefermöglichkeiten und alle sonstigen Rechte vorbehalten. Elektrische und mechanische Maßangaben sowie Abbildungen ohne Gewähr. Jede Haftung für Schäden und Folgeschäden durch nicht bestimmungsgemäßen Gebrauch, Nichtbeachtung dieser Anleitung, eigenmächtige Umbauten u.ä. ist ausgeschlossen.

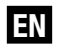

## **Decoder + Sound Decoder PluX22 (V3)**

An essential part of your purchased locomotive is the newly developed decoder in the PluX22 interface. The decoder gives you the flexibility and safety while driving with your locomotive that you would expect from a modern digital decoder. So the decoder is RailCom® compatible, has a temperature protection and can also be programmed on the main track.

Also new is the sound decoder that offers with its 8 independent sound channels and an accuracy of 16 bits a very realistic sound experience.

Through a load regulation of the latest generation, the locomotive has excellent handling characteristics and is matched with customizable control curves perfectly to the installed engine.

The locomotive decoder automatically detects the analog or digital mode. In digital mode, the last set digital system is used (DCC is the default). With flash technology, the decoder can always be brought up to date by an upgrade, should this be required once.

#### **Contents**

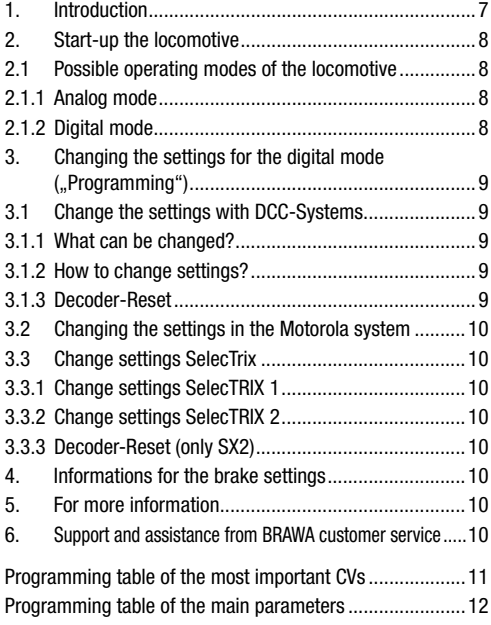

### **1. Introduction**

An essential part of your newly acquired locomotive is the decoder. The electronics allows the following driving and special locomotive functions:

- Control of the locomotive forward and backward
- Light functions
- Sound functions (optional, only sound version)
- Memory circuit (optional, only with integrated energy storage)

The built-in decoder is compatible with the NMRA DCC standard and can be used with any central unit issuing such a data format. It is also compatible with the Motorola format (Märklin Digital) and SelecTRIX format (SX1 and SX2).

Although the engine is factory-set so that you can immediately start driving (the decoder identifies the operation mode largely automatically), we recommend you to make yourself familiar with these operating instructions before you set the locomotive for the first time on the track.

**Chapter 2** gives an overview of the **possible modes** of locomotive and what functions are available with which mode (many functions are only available in digital mode).

If you are going to **change** the **factory settings** of the locomotive (such as the locomotive address or the volume of the noise), we recommend the reading of **Chapter 3**. It will tell you what parameters the decoder offers and how these changed with digital centers. It also describes how to restore the factory settings.

See **Chapter 4** for information about the brake settings of the decoder.

**Chapter 5** is addressed to the experts among the customers who want to know ..more" about the locomotive decoder and its technology. If you now still have unanswered questions, you can learn in **Chapter 6**, where you can get support and **help**. We hope you enjoy driving with your BRAWA locomotive.

**All product names, company names and logos in this manual are trademarks and/or registered trademarks of their respective owners.** 

#### **Important Warning:**

- Protect from moisture and humidity!
- When working on the locomotive turn off the power. Close the locomotive body before connecting the loco with the operating voltage.
- No cable may ever touch the conductive metal end pieces, even accidentally.
- Make sure that no wires are pinched or cause a short circuit
- Handle the speaker with extreme caution:

 Never use any pressure on it and don't touch the speaker membrane!

## **2. Start-up the locomotive**

We recommend before the first start that you reading out the locomotive address on a programming track (CV01, default is 03). This is a first test, which allows you to check the functionality of your locomotive.

The locomotive can be set after the test directly on the main track and put into operation.

The choice of operating modes (analog or digital) detects the decoder automatically. The last setting of the digital system (the system that was in the past programmed) is stored in the decoder (factory setting is DCC). It must be changed no settings.

## **2.1 Possible operating modes of the locomotive**

The locomotive can also used on conventional  $(=$  analog mode) as on digital systems. However the number of the available functions is different:

Analog mode:

- Driving function forward stop reverse
- Lighting functions (for analog operation, these functions can changed with a programmer)

Digital mode:

- Driving function forward stop reverse
- Lighting functions
- 14/28/126 speed steps DCC
- 14/28 speed steps Motorola
- 31/127 speed steps SX1/SX2
- Sound features (optional)
- Energy storage (optional)

## **2.1.1 Analog mode**

For analog operation, direct current transformers (e.g. Fleischmann, Trix, titanium) and alternating current transformers (e.g. Märklin, titanium) are suitable.

Please note that a trouble-free operation with electronic throttles (PWM-operation), because of the variety of systems available on the market, cannot be guaranteed.

### **Operation with DC or AC current transformer**

Operation with a DC or AC current transformer is easily possible. The sound functions are not available in this mode. A possibly integrated energy storage has no function.

### **2.1.2 Digital mode**

For scale model driving, we recommend using a digital drive system. Apart from the fact that only in digital mode, the built-in special functions are available, the locomotive decoder offers in digital mode a quiet, load-controlled drive.

The built-in locomotive decoder is compatible with the following digital systems:

- NMRA-DCC-Standard
- Motorola protocol
- SelecTRIX 1 and SelecTRIX 2

Because there are also some significant differences between the individual systems, we will explain the driving operation of locomotive in the following part of Chapter 2 and show typical problems and limitations.

#### **Please be sure to read Chapter 3, if you plan to change the factory settings of the locomotive decoder.**

#### **Digital operation with DCC systems**

An operation of the locomotive decoder is possible with any DCC compliant system. The automatic speed step detection of 28 or 126 speed steps works with most systems.

If you want to go with 14 speed steps, no automatic detection of the two modes is possible. If you want to use the automatic detection, please use 28/126 speed steps (change CV27).

With the function buttons F0 to F28 the sounds or locomotive functions can be accessed (not all function keys are assigned).

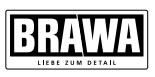

#### **Digital operation with Motorola-System**

An operation of the locomotive decoder is also possible with systems based on the Motorola protocol. You can take 14 or 28 speed steps here.

With the function buttons F0 to F12 (Motorola now has two additional addresses) noise or locomotive functions can be accessed (not always all the function keys are assigned).

Due to the limited number of function keys not all features are available in older digital centers will be available. Check with the manufacturer of your digital system, whether an extension of the functional range is possible.

#### **Digital operattion with SX1/SX2**

The locomotive decoder can also be operated with the digital system SelecTRIX 1 and 2 developed by the company Doehler & Haass.

With the function buttons F0 to F17 (SX1 with two extra channels) and F0 to F16 (SX2) the noise or locomotive functions can be accessed (not always all the function keys are assigned).

Due to the limited number of function keys not all features are available in older digital centers will be available. Check with the manufacturer of your digital system, whether an extension of the functional range is possible.

## **3. Change the settings for the digital mode ("Programming")**

Although we adjusted the locomotive decoder optimally to the locomotive, you can customize many aspects of the decoder to your own wishes. You must change the parameters of the decoder. All parameters are stored internally in the locomotive decoder as numerical values. According to the standard NMRA-DCC these internal memory cells signify as "CV" ("Configuration Variable") or as "par" (parameter in SX2). Once you change a CV / par- value the decoder also change it behavior accordingly.

The change of CVs or parameters is done by programming using a digital controller. Depending on which control center you have, the process is diverse to be performed:

- Use a **DCC compliant control center**, refer to **chapter 3.1**.
- Use a **control center with Motorola protocol**, refer to **chapter 3.2**.
- Use a **control center with SelecTrix**, refer to **chapter 3.2**.
- If you want to change the settings of the locomotive with the available **programmer** from Doehler & Haass (BRAWA-No. 99809), we recommend first reading **chapter 5.**

# **3.1 Change the settings with DCC-Systems**

To change the settings of the locomotive decoder, you need a digital center that offers a NMRA DCC programming specification. Depending on the configuration of your control center, it may be that your device gives you the ability to read and write CVs or just write. Please refer to the manual of your digital system which options it offers.

### **3.1.1 What can be changed?**

The table on page 5 shows you the most important configuration parameters.

A special role have the CVs 12, 27, 28, 29 and 51. While normally a range of values corresponding to the user-definable value is written in each CV, the proposed value here must be calculated first. First, decide what should be turned on or off of the options. In the Value column, there are two numbers for each option. If this option is turned off, the current value is 0, otherwise a number from the specified range of values. Add all the values for each option, so you get the value to be written to the CV.

### **3.1.2 How to change settings?**

At this point, unfortunately, no generally valid instruction for programming of values with DCC systems will be printed. The individual systems are too diverse.

You have the following options for the most systems:

- Program address (only for CV1)
- Register programming (apply only to the 8 most important CVs)
- Paged-Mode (page by page programming in which e.g. the CV01-04 form a page)
- Direct Mode (direct specification to be written to or to read CVs)
- POM (Programming on the main track)

### **3.1.3 Decoder-Reset**

You can always restore the factory settings, thereby all the changes you make even be reversed:

#### **Write the value 8 in CV 08**

## **3.2 Change the settings with Motorola system**

To change the settings of the locomotive decoder, you need a digital controller which allows the programming with DCC (see chapter 3.1) or among Motorola. In case of the control center 6021 from Märklin there is a possibility in the short mode (the vehicle lights will flashing first at long intervals and then shorter) or in long mode (the vehicle lights will flashing first at long intervals, and then in multiple shorter intervals) to program the decoder again. For other Motorola control center (e.g. the Märklin Mobile Station or Märklin Central Station 1), it is advisable to re-create and save the locomotive in the database. For operation with the Märklin Central Station 2 a smart card for comfortable sign in of the locomotive is located in the packaging of your BRAWA loco. All the important information and functions are stored on the card, which you can assume into the database of the Central Station. The table on page 5 shows you the most important configuration parameters.

## **3.3 Change the settings with SelecTRIX**

To change the settings of the locomotive decoder, you need a digital center that offers a programming for the SX protocol.

## **3.3.1 Change the settings with SelecTrix 1**

The following basic settings for SX1 are stored in the decoder: 01-542

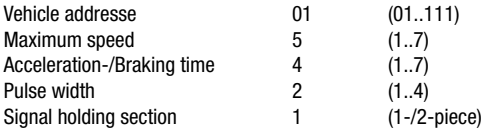

Further Information (e.g. to the advanced settings of your decoder) can be found on the website **www.doehler-haass.de**.

You can change these settings under SX1 when using a standard decoder. With a sound decoder, you cannot change the values under SX1. To change values of a sound decoder, you must program under SX2. The altered values under SX2 are then available under SX1.

## **3.3.2 Change the settings with SelecTRIX 2**

The basic setting of the locomotive address of the decoder in SX2 is 1001 (par001+par002).

The table on page 12 shows the main parameters that can be modified.

## **3.3.3 Decoder Reset (only SX2)**

You can always restore the factory settings, thereby all the changes you make even be reversed:

**Write the value 101 in par 101**

## **4. Informations for the brake settings**

The decoder is set for a brake section with normal braking diode  $(CV27 = 64)$ .

If you use a brake module (signal module) with DC braking in Motorola mode (brake on DC, e.g. Märklin, Uhlenbrock, bogobit), then please change following CV settings:

 $CV29 = 2$  (Analog operation off)

 $CV27 = 48$  (DC braking with negative and positive voltage)

If the locomotive drives beyond the braking section, it may be necessary to additionally reduce the value of the braking time (CV04).

## **5. For more information**

The BRAWA locomotive decoder of your locomotive offers offers on the settings described in this manual also plenty of other options. These have been adapted by us optimally to the locomotive, so there is no reason to change it.

However, the experts will have the opportunity in the comprehensive operating instructions from the vehicle decoder DH22 (DH21 with identical settings) or from the vehicle sound decoder SD22 (settings identical with SD21) to inform on the website **www.doehler-haass.de** in the section Products/ Vehicle decoder or Sound system.

For easy programming of the locomotive decoder, we recommend using the programmer of the company Doehler & Haass (BRAWA-No. 99809). The programmer allows you to edit all the parameters of the locomotive simple and clear on your Windows PC screen - without tedious calculation and checking in lists and tables. The programmer can also be used as a digital control panel for triggering a locomotive.

## **6. Support and assistance from BRAWA customer support**

If you do not know what to do once, your first point of contact are of course the BRAWA company or your retailer where you bought your locomotive.

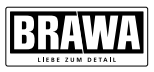

# **Programming of the most important CVs**

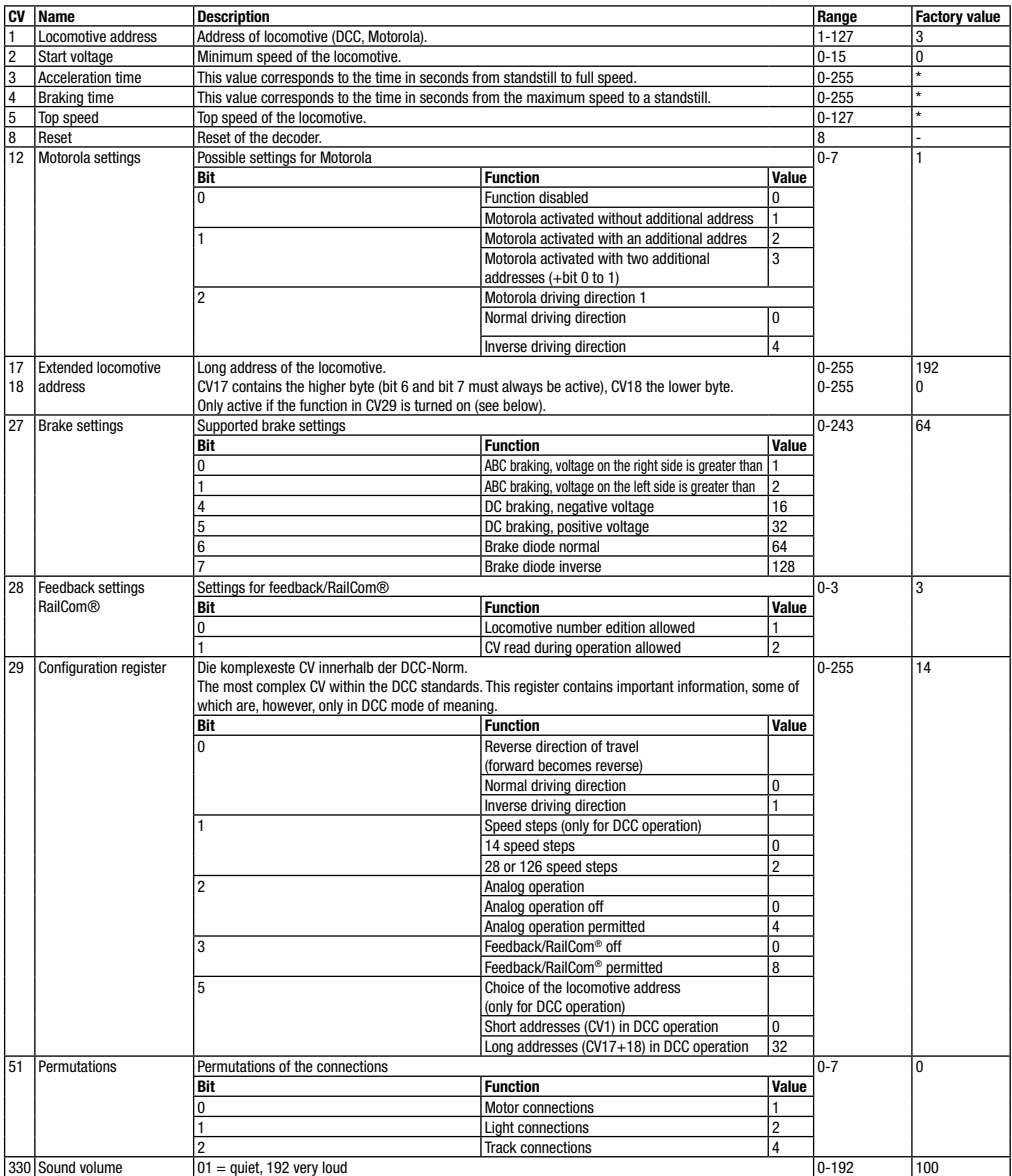

\* These values are dependent on the locomotive in which the decoder has been installed.

## **Programming table of the main parameters**

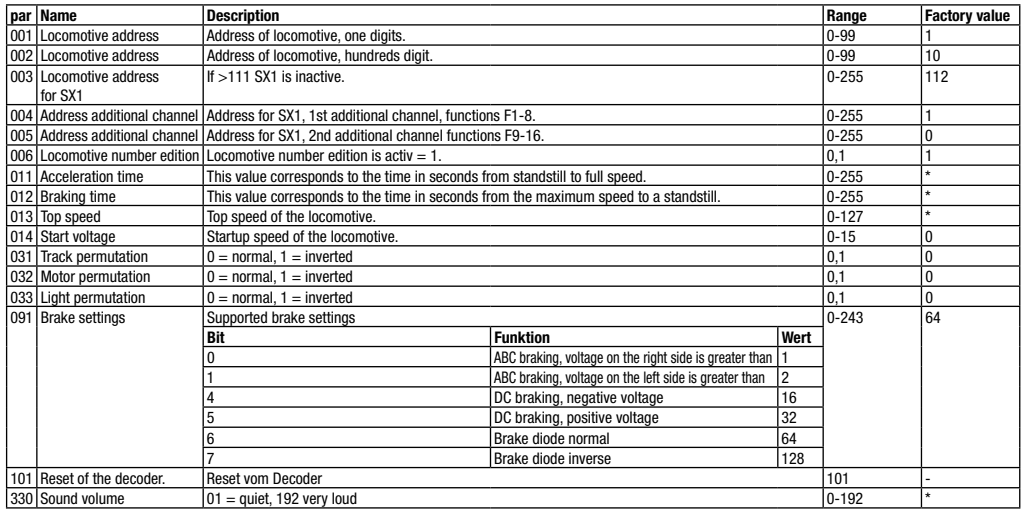

\* These values are dependent on the locomotive in which the decoder has been installed.

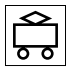

Only a toy transformer produced compliant with VDE 0570-2-7/DIN EN 61558-2-7 may be used as a voltage source to operate this product.

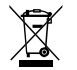

Electrical equipment may not reach to domestic waste. According to the current terms of the country reference the electrical eqipment must professional disposed.

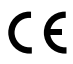

This product conforms to the current CE standards.

Errors, modifications of technological progress, delivery options and all other rights reserved. Electrical and mechanical measurements and pictures without guarantee. Any liability for damage or consequential damage caused by improper use, inobservance of the instructions, unauthorized modifications, etc. is excluded.

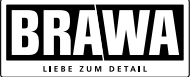

Brawa Artur Braun Modellspielwarenfabrik GmbH & Co. KG Uferstraße 24-30 · D-73630 Remshalden Hotline +49 (0)7151 - 979 35 68 Telefax+49 (0)7151 - 746 62 http://www.brawa.de